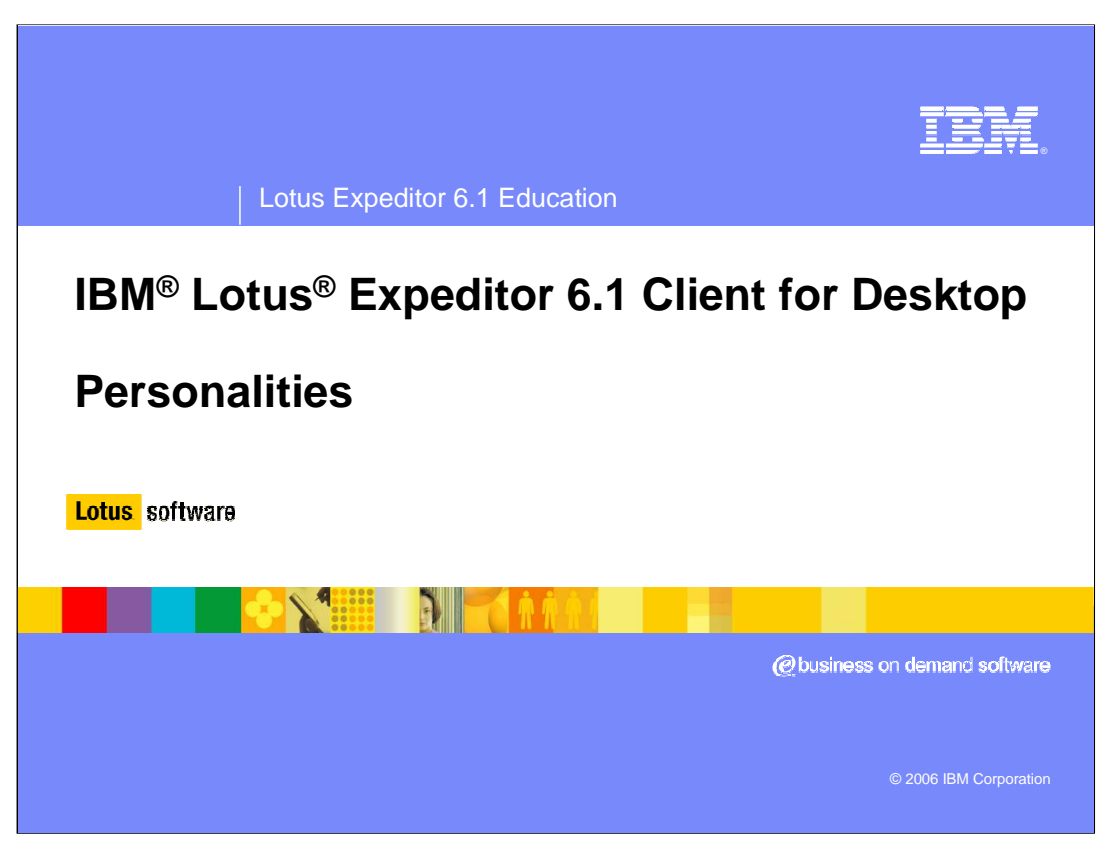

This presentation explains the Personality support provided by IBM Lotus Expeditor 6.1 Client for Desktop.

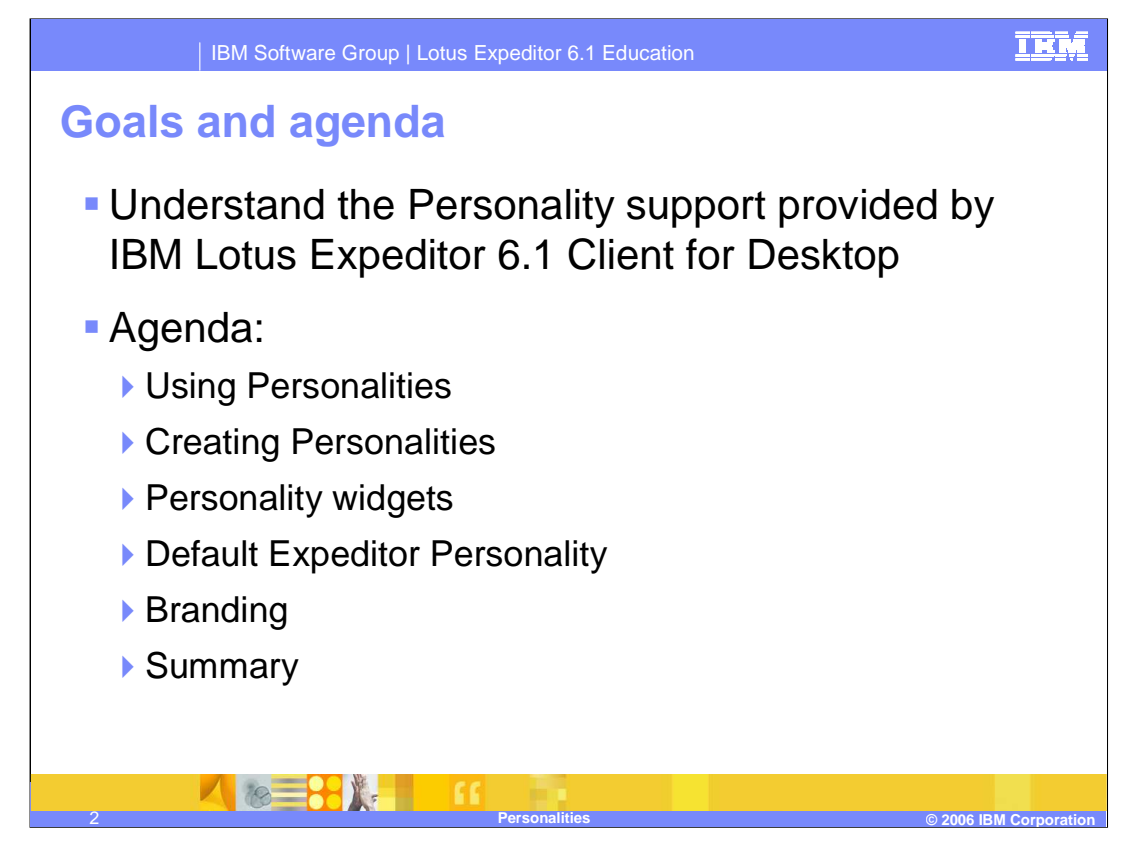

The goal of this presentation is to understand the Personality support provided by IBM Lotus Expeditor 6.1 Client for Desktop.

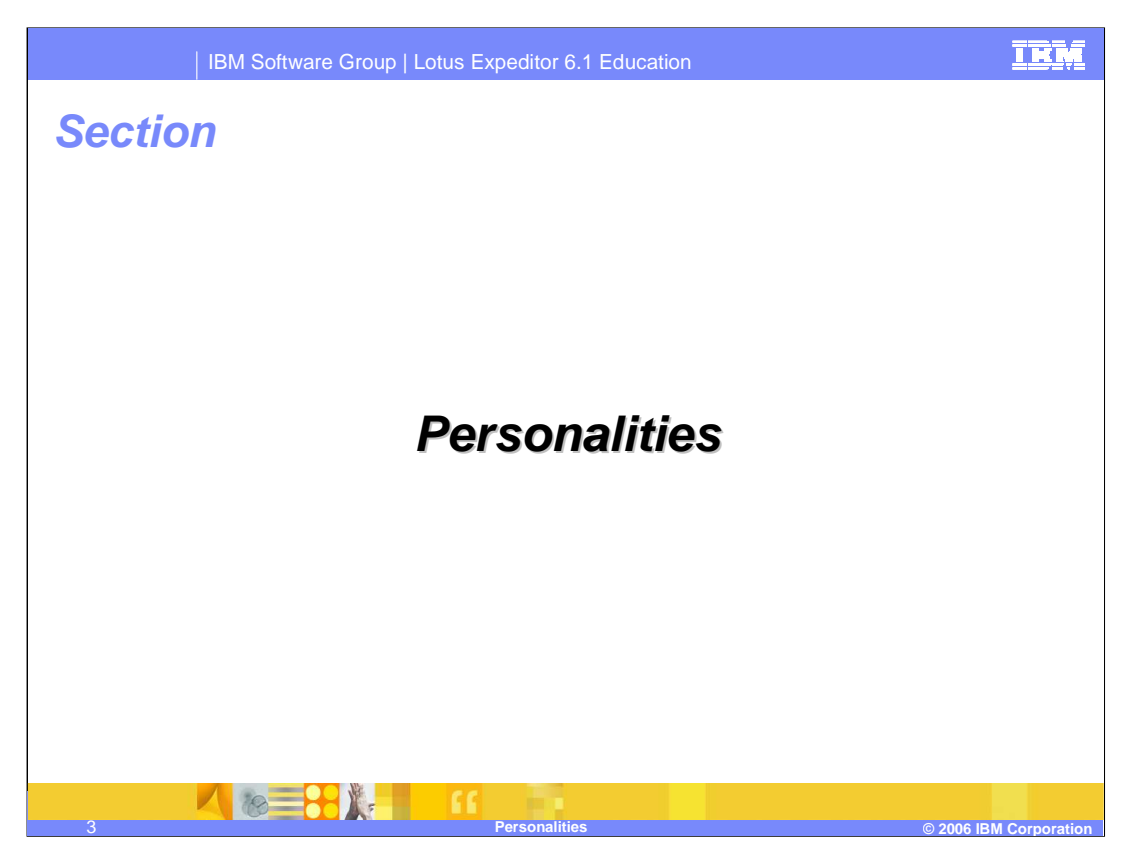

Now, let's review the details of personalities.

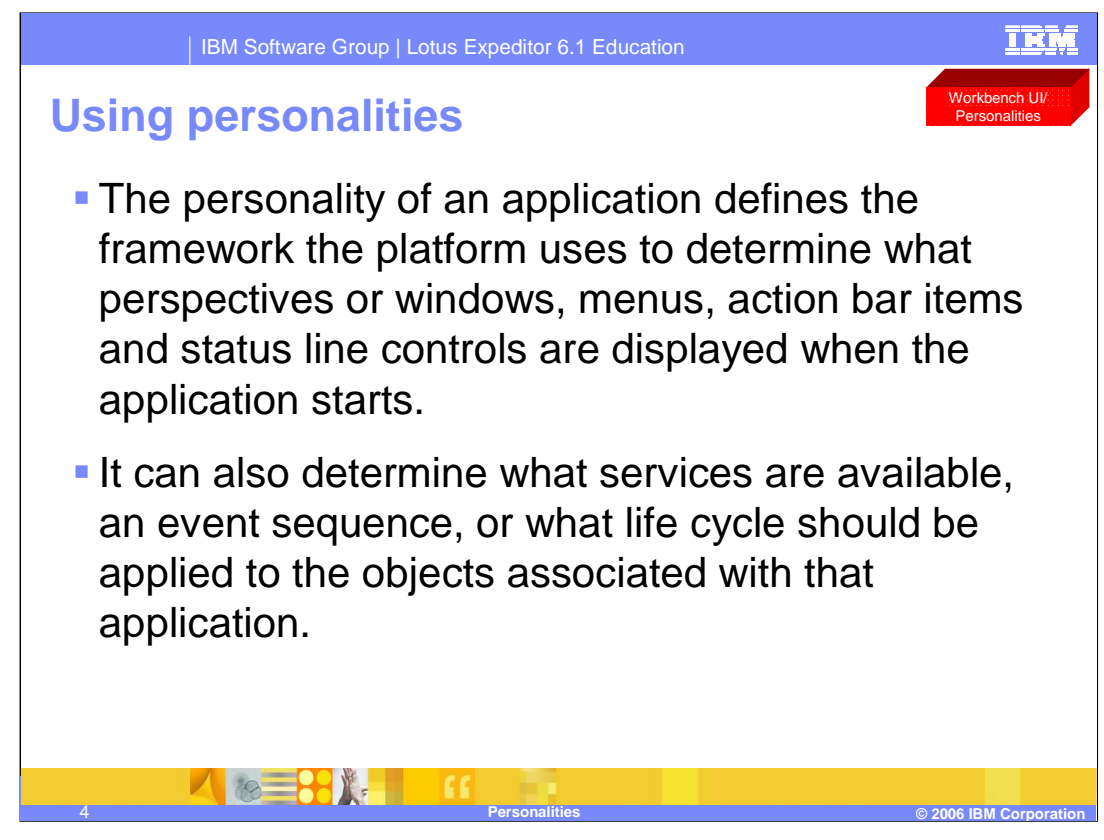

The personality of an application defines the framework the platform uses to determine what perspectives or windows, menus, action bar items and status line controls are displayed when the application starts. It can also determine what services are available, an event sequence, or what life cycle should be applied to the objects associated with that application.

The layout of the window that contains the views and folders included in your application is defined by a perspective, which is the Eclipse equivalent of a window. You set the desired perspective by specifying a personality for your application.

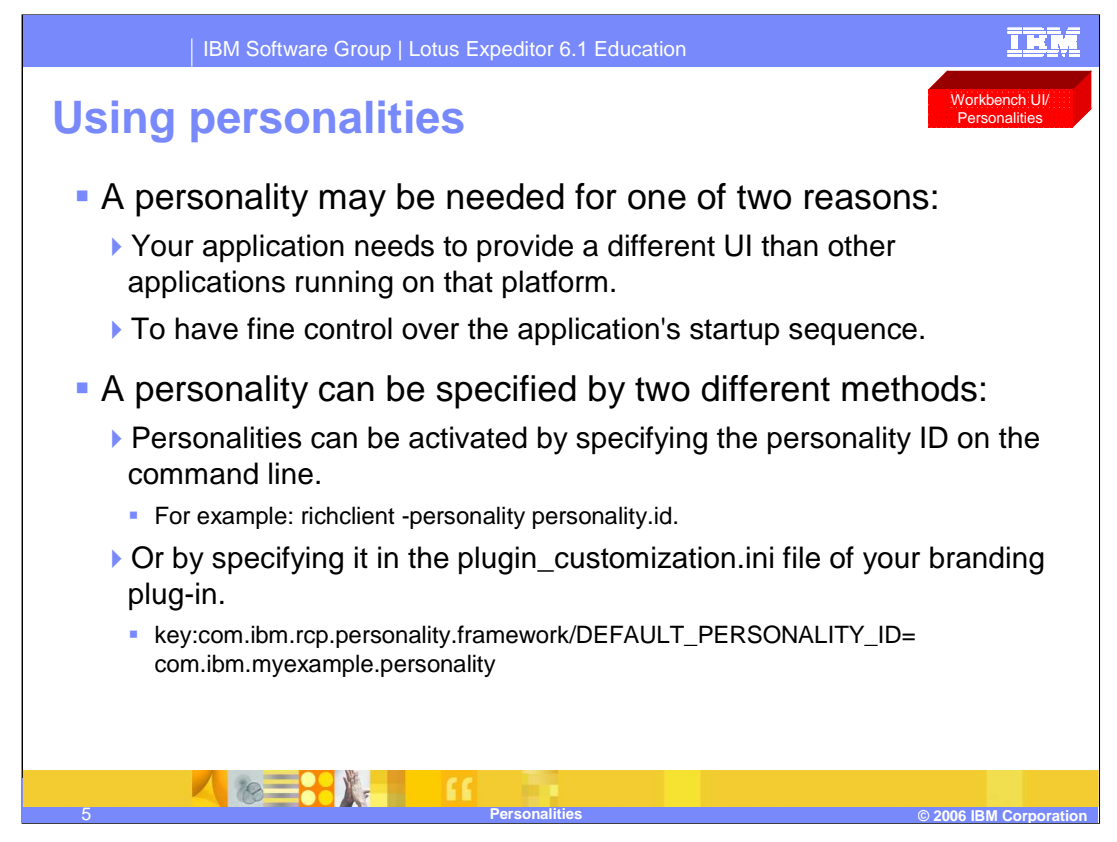

A personality may be needed for one of two reasons. The first is that your application needs to provide a different UI than other applications running on that platform. The other is to have fine control over the application's startup sequence.

Personalities are activated by specifying the personality ID on the command line. For example: richclient -personality personality.id.

In addition, a default personality can be specified using the plugin\_customization.ini file with the key specified on this slide

For detailed Javadoc information regarding personalities, refer to the Javadoc. For detailed extension point schema information regarding personalities, refer to the **Extension** points schemas.

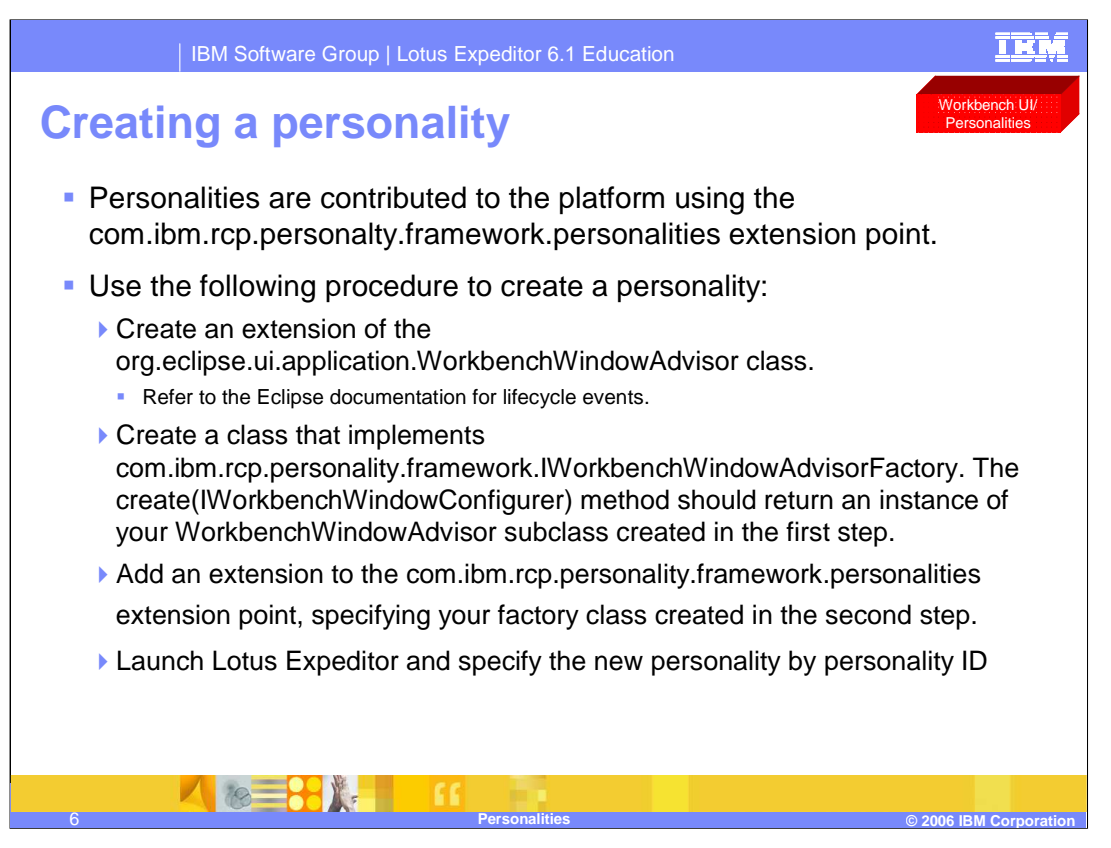

Personalities are contributed to the platform using the com.ibm.rcp.personalty.framework.personalities extension point.

Use the following procedure to create a personality:

•Create an extension of the org.eclipse.ui.application.WorkbenchWindowAdvisor class. Refer to the Eclipse documentation for lifecycle events.

•Create a class that implements

com.ibm.rcp.personality.framework.IWorkbenchWindowAdvisorFactory. The create(IWorkbenchWindowConfigurer) method should return an instance of your WorkbenchWindowAdvisor subclass created in the first step.

•Add an extension to the com.ibm.rcp.personality.framework.personalities extension point, specifying your factory class created in the second step.

•Launch Lotus Expeditor and specify the new personality by personality ID

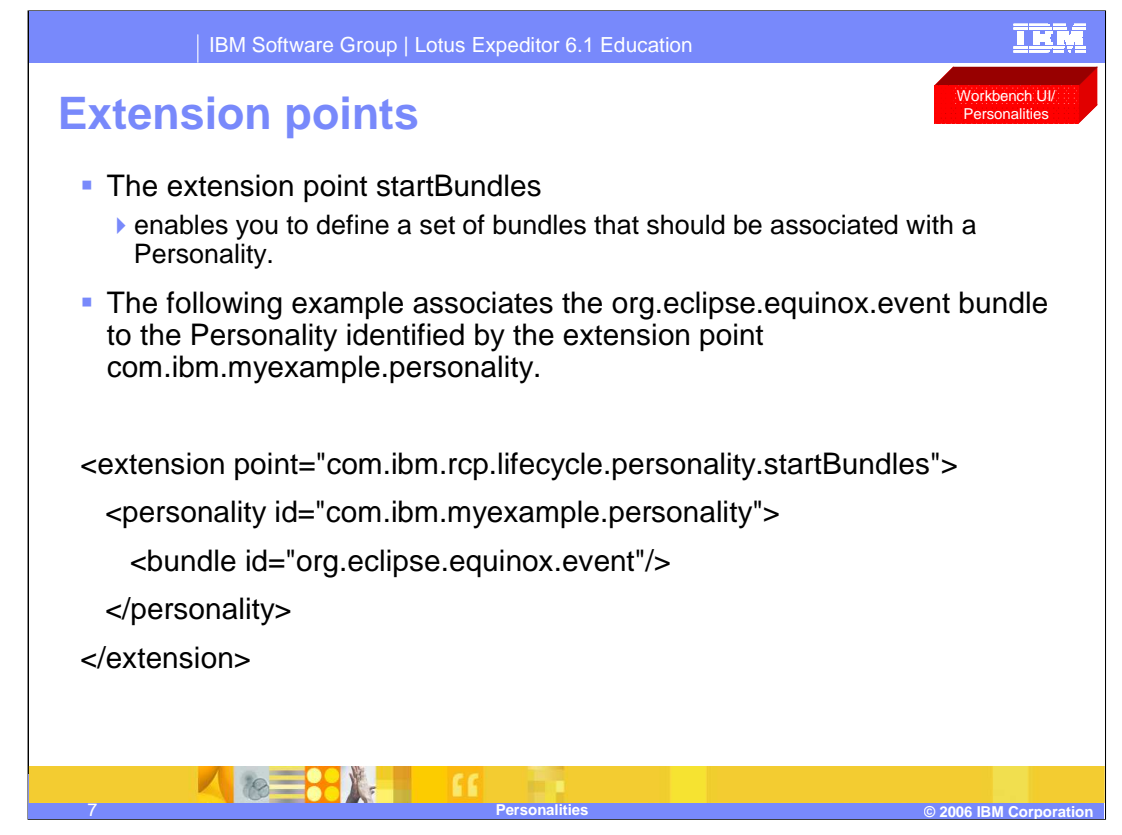

The extension point startBundles enables you to define a set of bundles that should be associated with a Personality.

The example shown on this slide would associate the org.eclipse.equinox.event bundle to the Personality identified by the extension point com.ibm.myexample.personality.

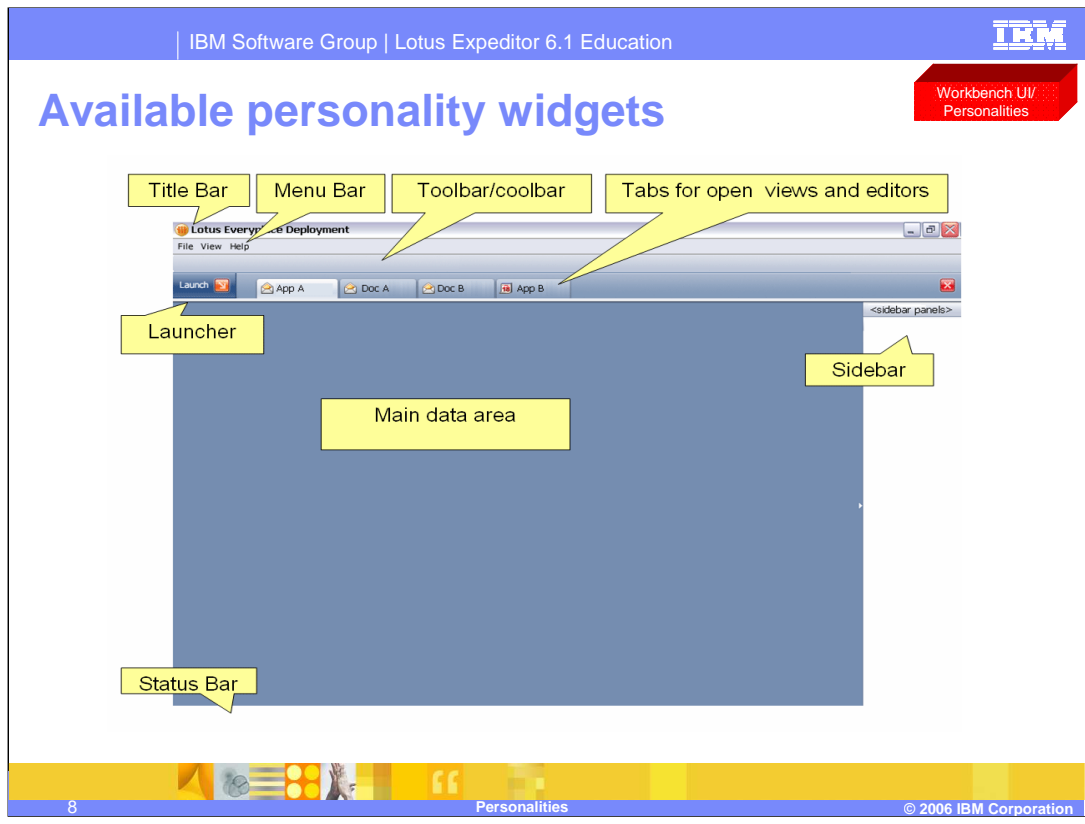

This screen shot of a Lotus Expeditor Client illustrates the organization of the user interface provided by the client platform. The following parts of the user interface are displayed by default: Title bar, Menu bar, Status bar.

The main data area contains only a default image when the client platform starts. Once applications have been opened, then the views associated with the application will be displayed.

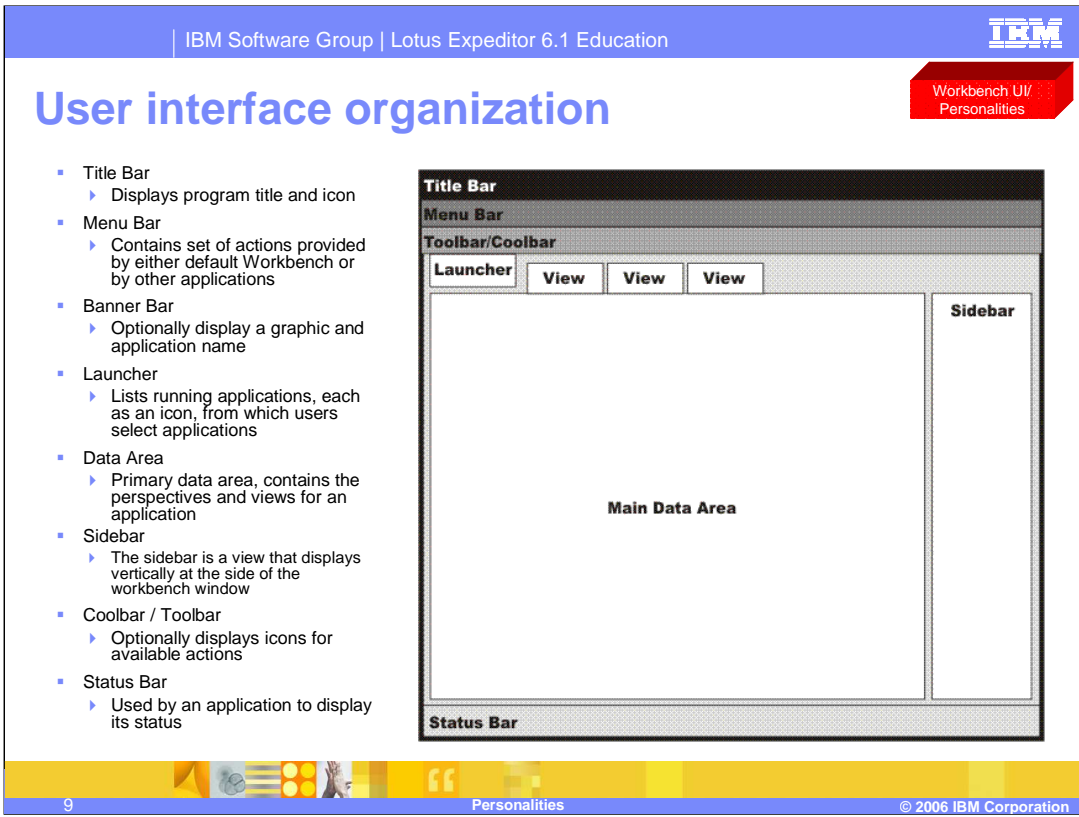

This figure illustrates the organization of the user interface provided by the client platform. The following parts of the user interface are displayed by default: Title bar, Menu bar, Status bar.

The main data area contains only a default image when the client platform starts. Once applications have been opened, then the views associated with the application will be displayed.

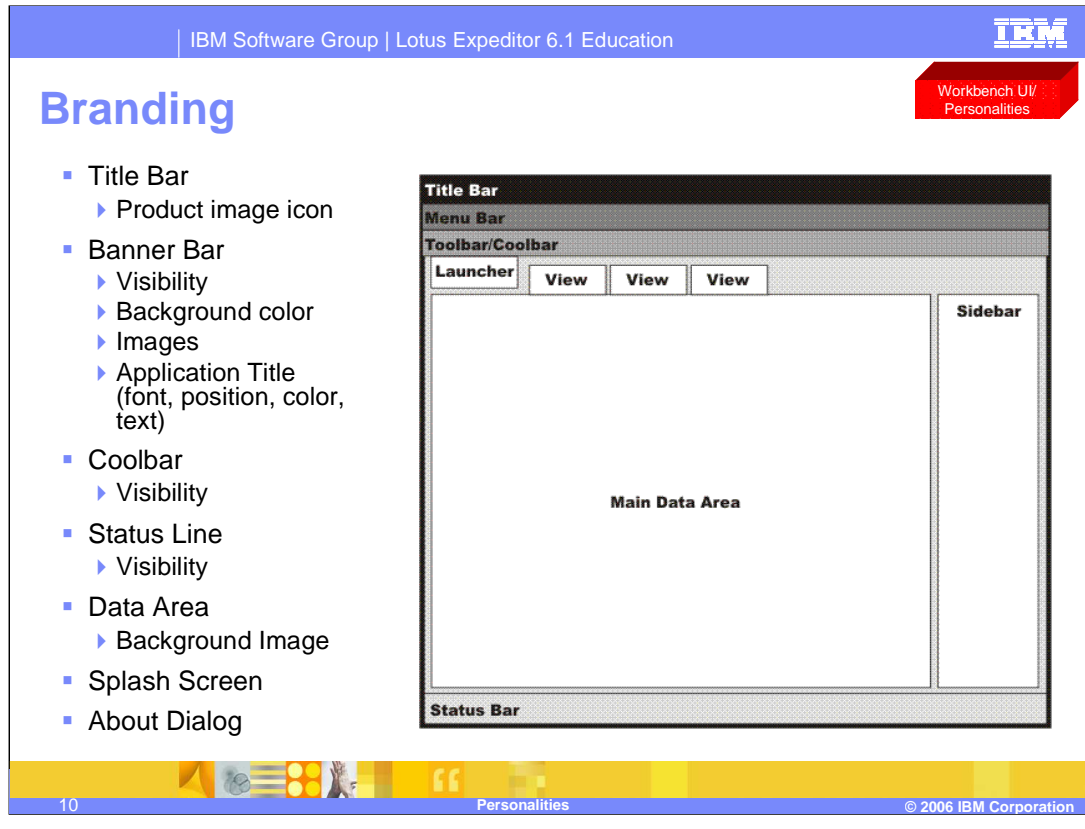

You can modify the user interface of the client workbench to include your own branding. You can modify such elements as the title bar, splash screen, icons and images, and the About dialog. This slide shows the user interface elements that you can modify when specifying platform branding.

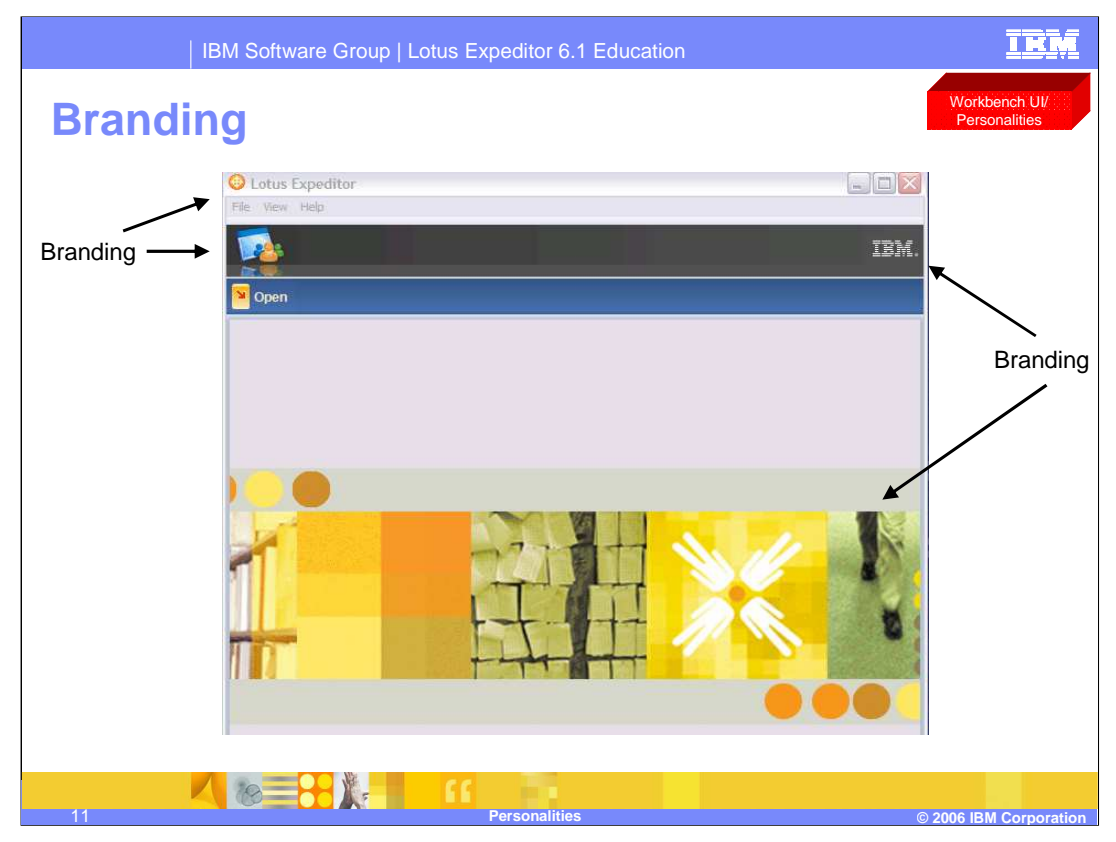

This screen shot of the Expeditor Client shows what areas can be branded.

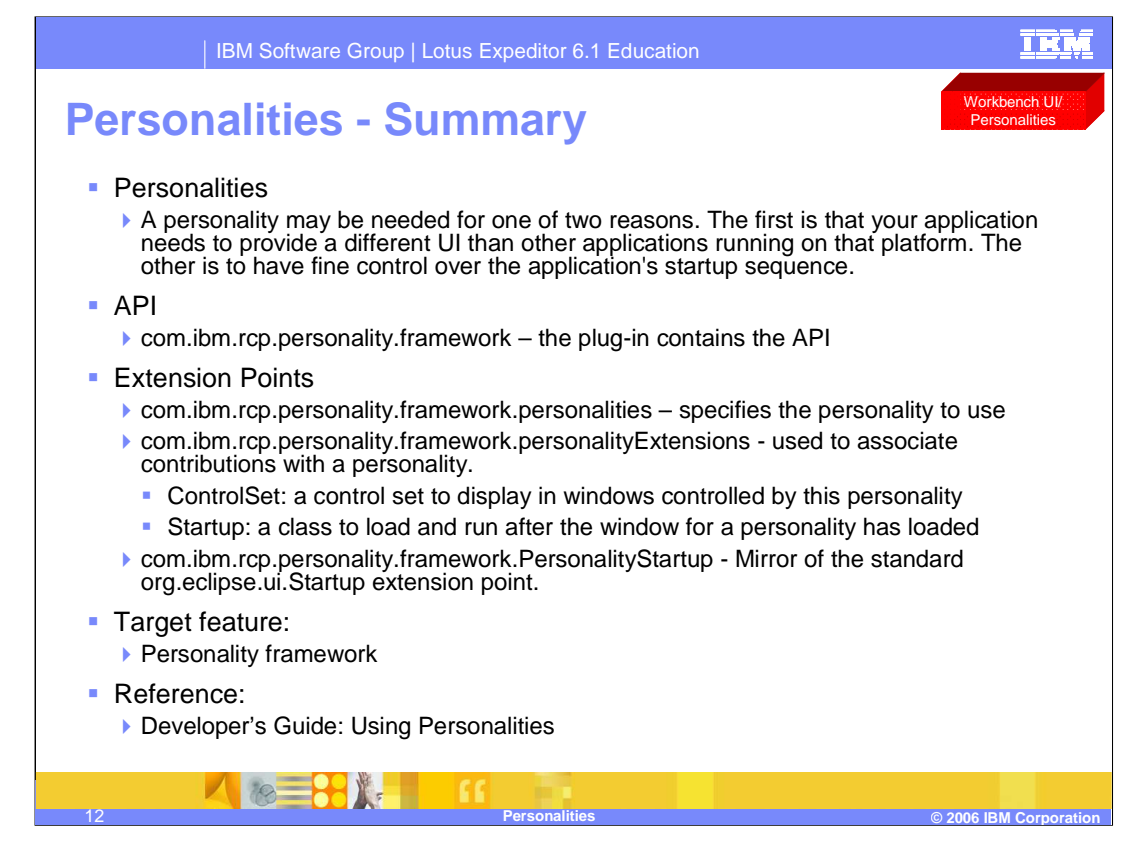

In summary a Personality may be needed for one of two reasons. The first is that your application needs to provide a different UI than other applications running on the platform. The other is to have fine control over the application's startup sequence.

Personalities can be defined using the provided extension point. See the Developer's Guide for more information on creating and using Personalities in the Expeditor Client for Desktop platform.

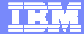

## **Trademarks, copyrights, and disclaimers**

The following terms are trademarks or registered trademarks of International Business Machines Corporation in the United States, other countries, or both: IBM Lotus

Product data has been reviewed for accuracy as of the date of initial publication. Product data is subject to change without notice. This document<br>could include technical inaccuracies or typographical errors. IBM may make

Information is provided "AS IS" without warranty of any kind. THE INFORMATION PROVIDED IN THIS DOCUMENT IS DISTRIBUTED "AS IS"<br>WITHOUT ANY WARRANTY, EITHER EXPRESS OR IMPLIED. IBM EXPRESSLY DISCLAIMS ANY WARRANTIES OF MERC

IBM makes no representations or warranties, express or implied, regarding non-IBM products and services.

The provision of the information contained herein is not intended to, and does not, grant any right or license under any IBM patents or copyrights. Inquiries regarding patent or copyright licenses should be made, in writing, to:

IBM Director of Licensing IBM Corporation North Castle Drive

Armonk, NY 10504-1785 U.S.A.

Performance is based on measurements and projections using standard IBM benchmarks in a controlled environment. All customer examples<br>described are presented as illustrations of how those customers have used IBM products a

© Copyright International Business Machines Corporation 2006. All rights reserved.

Note to U.S. Government Users - Documentation related to restricted rights-Use, duplication or disclosure is subject to restrictions set forth in GSA ADP Schedule Contract and IBM Corp.

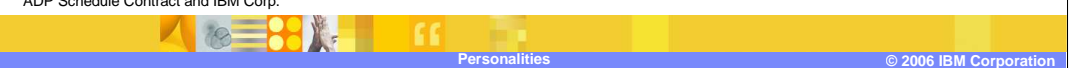

This concludes the presentation